**ค าแนะน า ในการท าแผนที่รายงานสถานการณ์น้ าท่วม ด้วยไฟล์ KML ส าหรับผู้ใช้งานทั่วไปที่ไม่มีโปรแกรมด้าน GIS ท่านสามารถสร้างแผนที่แสดงสถานการณ์น้ าท่วมได้ ด้วยตัวท่านเอง โดยน าไฟล์ KML ไปเปิดใน Google Earth ด้วยวิธีการ ดังต่อไปนี้**

**1. ดาวน์โหลดโปรแกรม Google Earth ที่ http:// [www.google.com/earth/index.html](http://www.google.com/earth/index.html)**

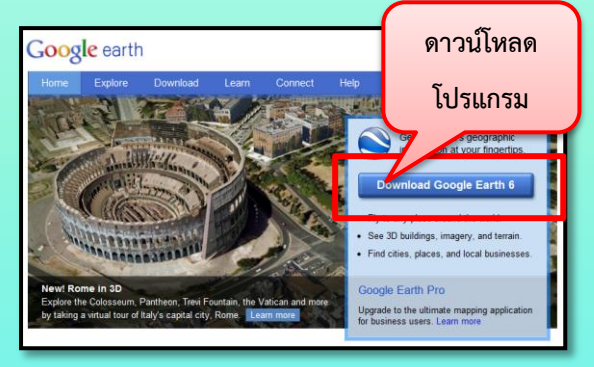

**2. ดาวน์โหลดข้อมูล KML หน้าเว็บไซต์** 

**<http://flood.gistda.or.th/>**

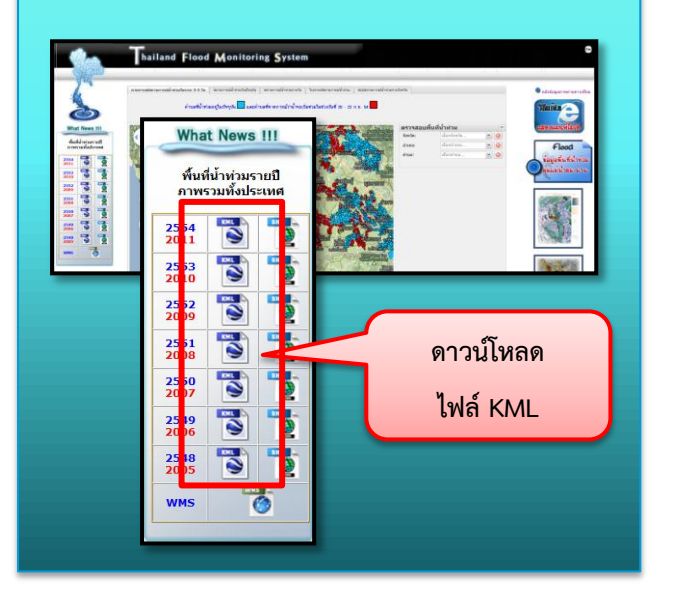

- **3. เมื่อคลิกดาวน์โหลดไฟล์ KML หน้าเว็บไซต์จะปรากฏ หน้าต่างขึ้นมาดังภาพ เลือก save ไฟล์ไว้ในที่ที่ ต้องการ Save ไฟล์ที่ File Download ต้องการ** Do you want to open or save this file? flood flood 2011 geo.png.k .<br>ype: googleearth.ex Open Cancel While files from the Internet can be useful, some files can potentially<br>harm your computer. If you do not trust the source, do not open or<br>save this file. What's the risk?
- **4. เมื่อดาวน์โหลดเสร็จแล้ว สามารถคลิกเปิดไฟล์ได้เลย**

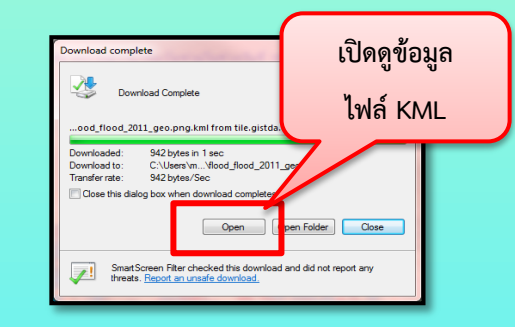

**5. โปรแกรม Google Earth จะขึ้นมาอัตโนมัติ พร้อม กับไฟล์ที่ดาวน์โหลด ดังภาพ**

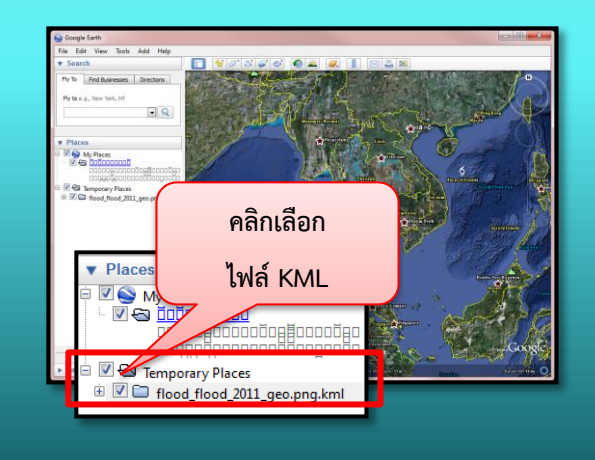

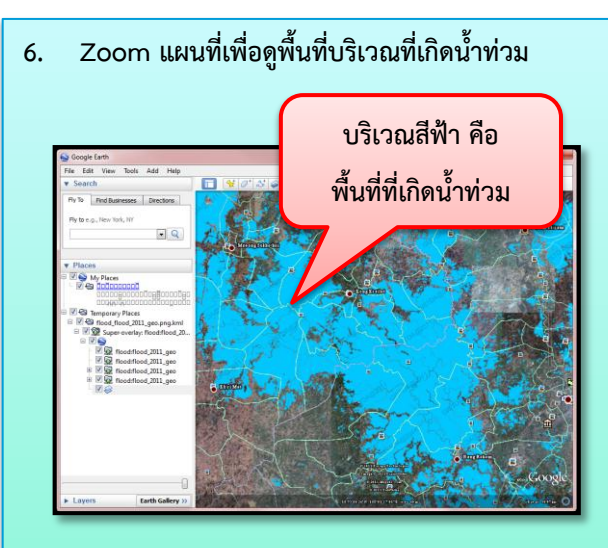

**7. การพิมพ์แผนที่ หรือคัดลอกภาพ ใช้ฟังก์ชั่น Print Screen หรือพิมพ์ผ่านโปรแกรม Google Earth ได้ เลย**

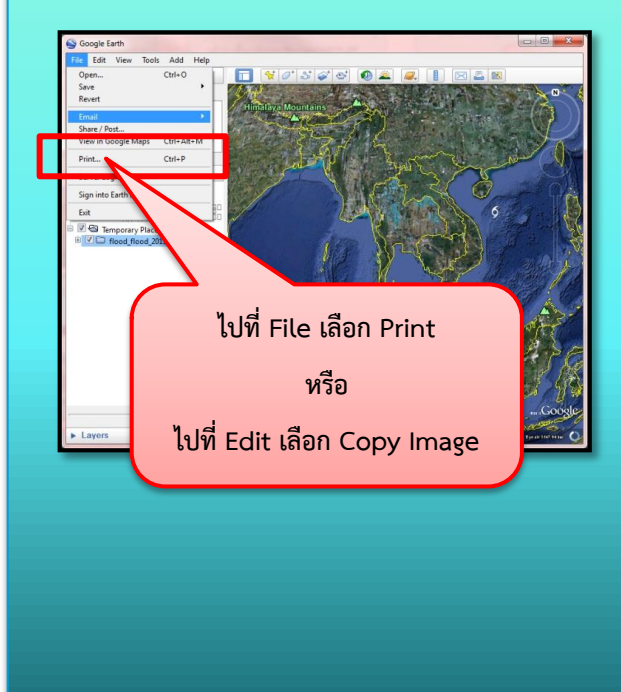